#### **Introduction**

Ok, if your reading this it means that you've downloaded Web Designers Color Tool and probably have a good idea on what it does. If not, just check out the description.

#### **Why create this program?**

Why create it when there are already several other programs available that do a similar thing. Mainly because none of them did everything thing that I wanted them to do. Specifically, limiting colors to the safety palette and the ability to copy portions of the HTML code.

#### **What's the cost?**

You can check the registration area but here's the short description. \$5.00, unlimited use on a per person basis.

#### **Who is this idiot?**

My name's Ron Critchfield. I'm both the owner of my own Web Site development company, and a full time Web Design Engineer at Microsoft. Let's get this out right away. This program is in no way associated with Microsoft. They're not responsible so don't call or e-mail them.

#### **Who do I contact?**

You can reach me at roncri@cybercatt.com or check out the Web Designers Color Tool web page at http://www.cybercatt.com/WDCT/

#### **Description**

Web pages let you set certain colors for your web page, the background color (BGCOLOR), text color (TEXT), unvisited link (LINK), active link (ALINK), and visited link (VLINK). HTMLC let's you choose different colors through several different ways for the various color elements in your web page.

When you change the colors for the different elements, you will automatically see them displayed in the Color Display window. This let's you easily try out different color combinations before putting them in your web page.

### **Thanks and Acknowledgement**

I need to thank a couple of good friends who enabled this program to come to creation.

First to Louise for her support and encouragement that I actually had something.

And to Julianne for her wonderful ideas. If you like the ability to change fonts or the Dual Display window, you have Julianne to thanks.

Thanks to both of you, your great friends.

And most of all, my best friend Jacki, who just happens to be my wife.

# **Program Operations**

Click on the different parts of the screen for explanations.

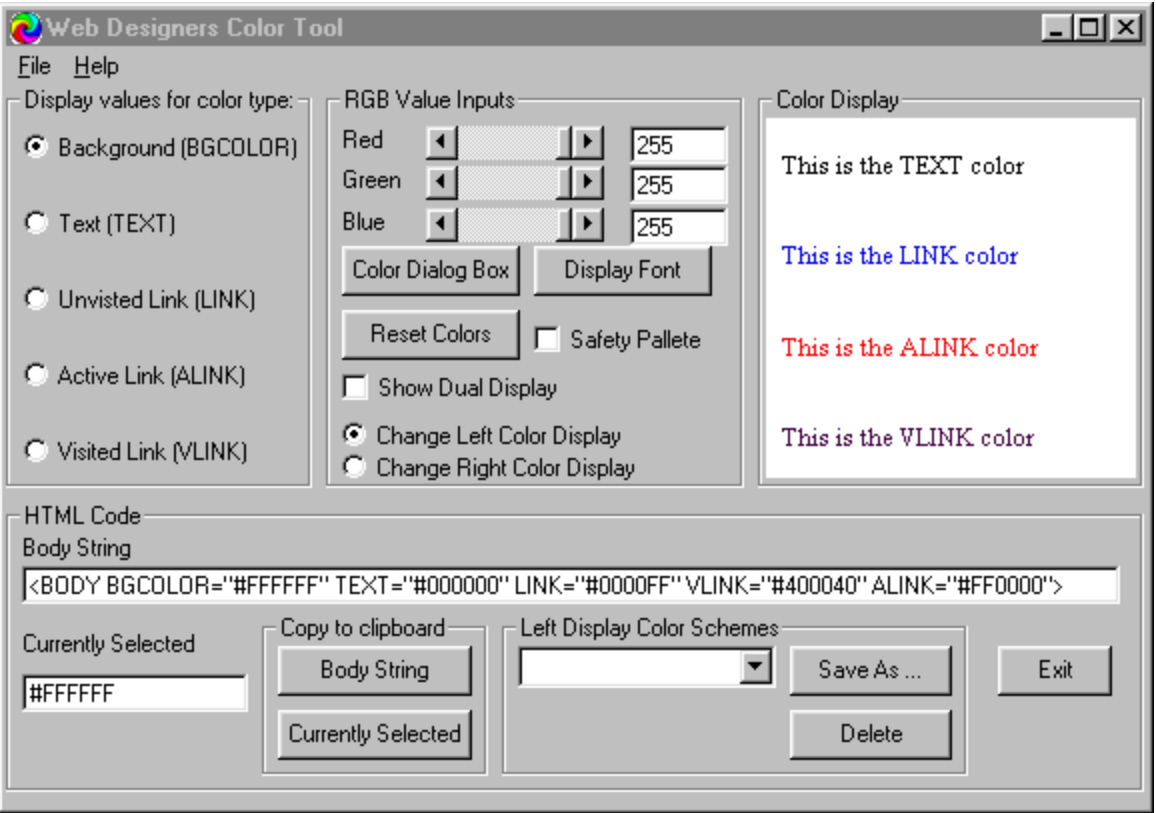

# **Registration**

\$5.00 US funds, that's it. In addition, the program is registered to the person, not the machine. Do you work on more than one computer, no problem. This doesn't mean that you can go over to your friends house, use the program once and leave it on their machine.

There are no nag screens, time limits or limited functions. If you try my program, like it and use it, please register it. Before registering, please make sure you read the License Agreement.

You can print out the following Registration form .

For companies/users wanting a site license, please contact me direct at **roncri@cybercatt.com** 

### **Registration Form**

### **Prices subject to change without notice.**

Send payments to CyberCat Technologies Attn: Ron Critchfield 17628 NE 88th Place Redmond, WA 98052

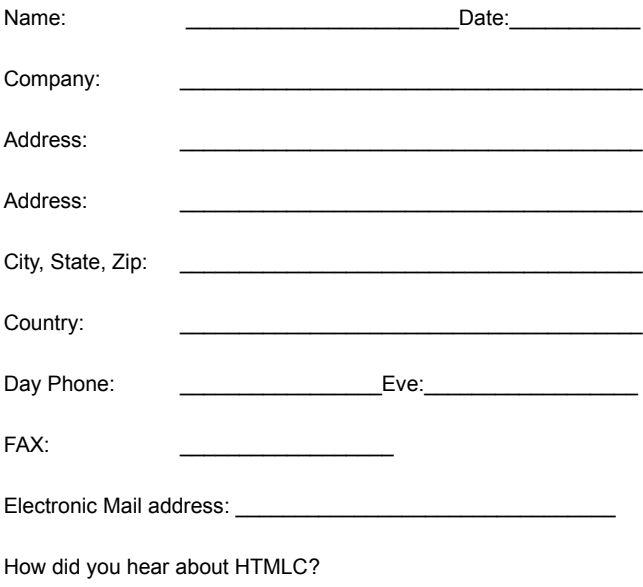

Comments:

#### **License Agreement - Unregistered**

#### LIMITED WARRANTY

THE PROGRAM IS PROVIDED "AS IS" WITHOUT WARRANTY OF ANY KIND, EITHER EXPRESS OR IMPLIED, INCLUDING, BUT NOT LIMITED TO WARRANTIES OF MERCHANTABILITY OR FITNESS FOR A PARTICULAR PURPOSE. IN NO EVENT WILL THE AUTHOR or AUTHORS BE LIABLE TO YOU FOR ANY DAMAGES, INCLUDING INCIDENTAL OR CONSEQUENTIAL DAMAGES, ARISING OUT OF THE USE OF THE PROGRAM, EVEN IF ADVISED OF THE POSSIBILITY OF SUCH DAMAGES.

YOU ACKNOWLEDGE THAT YOU HAVE READ THIS LICENSE, UNDERSTAND IT AND AGREE TO BE BOUND BY ITS TERMS AS THE COMPLETE AND EXCLUSIVE STATEMENT OF THE AGREEMENT BETWEEN US, SUPERSEDING ANY PROPOSAL OR PRIOR AGREEMENT, ORAL OR WRITTEN, AND ANY OTHER COMMUNICATIONS BETWEEN US RELATING TO THE SUBJECT MATTER OF THIS LICENSE.

HTMLC is a shareware program and is provided at no charge to the user for evaluation. The purpose of shareware software is to provide personal computer users with quality software on a "try before you buy" basis, however payment is still required for continued use of the product.

If you find this program useful and continue to use it after the trial period, you must make a registration payment (see the registration instructions for details).

Commercial users must register and pay for their copies within 45 days of first use or their license is withdrawn. Site License and multiple user license arrangements may be made by contacting CyberCat Technologies.

Anyone distributing this product for any kind of remuneration must first contact CyberCat Technologies for authorization.

You may distribute this software to friends and colleagues but you must include all files in the original distribution. Please encourage them to register their copy if they find that they make use of it.

#### **License Agreement - Registered**

This is a legal agreement between you (either an individual or an entity) and CyberCat Technologies. By opening the sealed software packages (if appropriate) and/or by using the SOFTWARE, you agree to be bound by the terms of this Agreement. If you do not agree to the terms of this Agreement, promptly return the disk package and accompanying items for a full refund.

#### SOFTWARE LICENSE

1. GRANT OF LICENSE. This License Agreement (License) permits you to use one copy of the software product identified above, which may include user documentation provided in on-line or electronic form (SOFTWARE). The SOFTWARE is licensed as a single product, to an individual user, or group of users for Multiple User Licenses and Site Licenses. This Agreement requires that each user of the SOFTWARE be Licensed, either individually, or as part of a group. A Multi-User License provides for a specified number of users to use this SOFTWARE at any time. This does not provide for concurrent user Licensing. Each user of this SOFTWARE must be covered either individually, or as part of a group Multi-User License. The SOFTWARE is in use on a computer when it is loaded into the temporary memory (i.e. RAM) or installed into the permanent memory (e.g. hard disk) of that computer. This software may be installed on a network provided that appropriate restrictions are in place limiting the use to registered users only.

2. COPYRIGHT. The SOFTWARE is owned by CyberCat Technologies and is protected by United States of America copyright laws and international treaty provisions. You may not copy the printed materials accompanying the SOFTWARE (if any), nor print copies of any user documentation provided in on-line or electronic form. You must not redistribute the registration codes provided, either on paper, electronically, or as stored on the computer or in any other form.

3. OTHER RESTRICTIONS. The registration notification provided, showing your authorization code and this License is your proof of license to exercise the rights granted herein and must be retained by you. You may not rent or lease the SOFTWARE, but you may transfer your rights under this License on a permanent basis, provided you transfer this License, the SOFTWARE and all accompanying printed materials, retain no copies, and the recipient agrees to the terms of this License. You may not reverse engineer, decompile, or disassemble the SOFTWARE, except to the extent the foregoing restriction is expressly prohibited by applicable law.

#### LIMITED WARRANTY

LIMITED WARRANTY. CyberCat Technologies warrants that the SOFTWARE will perform substantially in accordance with the accompanying printed material (if any) and on-line documentation for a period of 365 days from the date of receipt. CUSTOMER REMEDIES. CyberCat Technologies entire liability and your exclusive remedy shall be, at CyberCat Technologies option, either (a) return of the price paid or (b) repair or replacement of the SOFTWARE that does not meet this Limited Warranty and that is returned to CyberCat Technologies with a copy of your receipt. This Limited Warranty is void if failure of the SOFTWARE has resulted from accident, abuse, or misapplication. Any replacement SOFTWARE will be warranted for the remainder of the original warranty period or thirty (30) days, whichever is longer.

NO OTHER WARRANTIES. To the maximum extent permitted by applicable law, CyberCat Technologies disclaims all other warranties, either express or implied, including but not limited to implied warranties of merchantability and fitness for a particular purpose, with respect to the SOFTWARE and any accompanying written materials.

NO LIABILITY FOR CONSEQUENTIAL DAMAGES. To the maximum extent permitted by applicable law, in no event shall CyberCat Technologies be liable for any damages whatsoever (including, without limitation, damages for loss of business profits, business interruption, loss of business information, or other pecuniary loss) arising out of the use or inability to use the SOFTWARE, even if CyberCat Technologies has been advised of the possibility of such damages.

## **BGCOLOR**

When this option is selected, any changes done to the RGB Value Inputs to the right, will be reflected as the background changing color in the Color Display window.

## **TEXT**

When this option is selected, any changes done to the RGB Value Inputs to the right, will be reflected as the "This is the TEXT" color" line changing color in the Color Display window.

### **LINK**

When this option is selected, any changes done to the RGB Value Inputs to the right, will be reflected as the "This is the LINK color" line changing color in the Color Display window.

### **ALINK**

When this option is selected, any changes done to the RGB Value Inputs to the right, will be reflected as the "This is the ALINK" color" line changing color in the Color Display window.

### **VLINK**

When this option is selected, any changes done to the RGB Value Inputs to the right, will be reflected as the "This is the VLINK" color" line changing color in the Color Display window.

# **Slider Control**

Slide the Red, Green and Blue values between 0-255. Changes are displayed in the Color Display window to the right.

# **RGB Input Box**

Input a Red, Green and Blue values between 0-255. Changes are displayed in the Color Display window to the right.

## **Color Display**

All changes to color values and fonts are displayed in this window.

## **Color Dialog Box**

Brings up the Color Dialog Box which let's you select colors from a color palette.

## **Display Font**

Select different font's that will be used for display in the Color Display window.

### **Reset Colors**

Reset all colors to their original values.

### **Use Safety Pallete**

Clicking this checkbox will limit the Red, Green, Blue values to ones in the Browser Safety Pallete. Using these colors will prevent dithering on 256 color displays.

## **Body String**

Displays the HTML Body String used so your web page will look like the Color Display window.

### **Currently Selected**

Shows the HTML Hex equivalent of the current RGB value for whichever color type (BGCOLOR, TEXT, etc) is selected.

## **Exit**

Exit's the program.

# **Copy Body String**

Copies the value shown in the Body String box to the clipboard.

## **Copy Currently Selected**

Copies the value shown in the Currently Selected box to the clipboard.

### **Show Dual Display**

Brings up second Color Display window

## **Change Color Display**

Select which display window you want to change the colors for

### **Color Scheme Drop Down**

Select previously saved color schemes

## **Save As ...**

Save the current colors for the left Color Display window as a color scheme

### **Delete**

Delete the currently selected Color Scheme